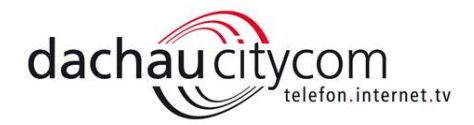

WLAN: Informationen und Tipps

# CityCom Glasfaser Internet – Zukunftssicher aus Dachau für Dachau: Telefon, Internet, TV und Service aus einer Hand! WLAN – ein liebgewonnener Standard zum Surfen im Netz

Was ist zu tun bei Geschwindigkeits- und Reichweitenproblemen und wie steht es um die Sicherheit? Funknetzwerke wie WLAN haben einen erheblichen Nachteil, die Qualität der Datenverbindung hängt von sehr vielen Faktoren ab. Die folgenden Informationen und Tipps sollen Ihnen helfen, diese Faktoren zu reduzieren um ein möglichst optimales WLAN Netz zu haben.

## 1. Der richtige Standort des Routers

Durch eine ungünstige Positionierung des Routers kann sich die Reichweite, Stabilität und Geschwindigkeit des WLANs deutlich reduzieren. Die Stärke des Funksignals kann durch unterschiedliche Einflüsse wie z.B. Betonwände, benachbarte elektrische Geräte, Wasserleitungen, … negativ beeinflusst werden. Bei der Wahl des Aufstellungsorts sollten Sie folgende Punkte beachten:

- a) Stellen Sie den Router möglichst zentral in der Wohnung oder im Haus auf. Vermeiden Sie Nischen oder Zimmerecken.
- b) Damit sich die Funkwellen optimal ausbreiten können, sollte der Router idealerwiese etwa in Kopfhöhe platziert werden, ein Platz vor einem Hindernis oder gar in einem Schrank ist keine gute Wahl. Ideal ist der Platz auf einem Regal oder einem Schrank.
- c) Vermeiden Sie die unmittelbare Nähe zu elektrischen Geräten, Heizungen oder anderen Funksendern.

Oftmals lassen Anschlüsse oder Gegebenheiten in der Wohnung eine gute Platzierung des Routers nicht zu. Die Verwendung eines WLAN-Repeaters (Verstärker) könnte dann eine sinnvolle Ergänzung zur Verbesserung des WLAN Signals darstellen (siehe hierzu auch Punkt 8).

# 2. Beeinflussung durch andere Geräte Störungen durch andere WLANs

Vermeiden Sie die direkte Nähe zu anderen elektrischen- oder funkbasierten Geräten. Viele Geräte im Haushalt (Smart Phone, DECT Telefone, Bluetooth-Geräte und Babyfone, aber auch Mikrowellengeräte oder elektrische Rollläden) senden ebenfalls Funkwellen aus und können das WLAN-Signal Ihres Routers erheblich stören. Grund dafür ist, dass viele Geräte den gleichen oder einen ähnlichen Frequenzbereich / -kanal nutzen, wie Ihr WLAN Router.

Der Abstand zu anderen Geräten, also möglichen Störquellen sollte ca. einen Meter betragen. Auch andere WLAN Netze in der näheren Umgebung können auf dem gleichen Funkkanal wie Ihr Router senden und somit Ihr Netz negativ beeinflussen.

Prüfen Sie in Ihrem WLAN Router den eingestellten Funkkanal, ändern sie diesen ab wenn auf diesem mehrere andere Geräte senden (siehe hierzu auch Punkt 5 und 10).

# 3. Einen eindeutigen WLAN Netzwerknamen (SSID) vergeben

Eine Ursache für häufige Verbindungsabbrüche, Schwankungen der Reichweite oder bei Geschwindigkeitsproblemen kann der Netzwerkname Ihres WLAN Routers sein. Befinden sich verschiedene Funknetze mit demselben Namen (SSID) in Ihrer Umgebung, könnten WLAN-Geräte automatisch versuchen, sich mit dem falschen Funknetz zu verbinden. Dies kommt häufig vor, da der werkseitig eingestellte Netzwerkname sich bei gleichen Router Modellen (z.B. FritzBox 7490) nicht unterscheidet.

Dieses Problem können sie einfach umgehen, indem Sie für Ihren WLAN Router einen eigenen und eindeutigen Funknetznamen festlegen.

#### 4. Software des WLAN-Gerätes

Seite 1

Eine Ursache für WLAN Probleme könnte die installierte WLAN Software sein. Überprüfen Sie daher den aktuellen WLAN-Treiber für Ihren Computer bzw. den Softwarestand für Ihre WLAN-Geräte. Informationen hierzu finden Sie in der Regel in der Bedienungsanleitung des Endgerätes.

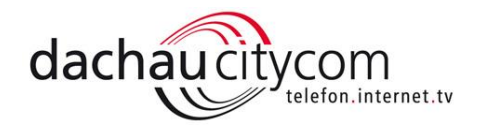

### 5. Die richtige Wahl des Frequenzbandes (2,4 GHz oder 5 GHz)

Die meisten WLAN Router unterstützen neben dem gängigen 2,4 GHz Frequenzband auch das störungsärmere 5 GHz Band.

In dicht besiedelten Bereichen (z.B. Reihenhaussiedlung) oder in Mehrfamilienhäusern stören sich viele WLAN Netzwerke bzw. kommen sich in die Quere, insbesondere die am meisten verbreiteten Funknetze, die das 2,4 GHz- Frequenzband nutzen. Funknetze die sich gegenseitig überlagern haben eine eingeschränkte Reichweite und geringere Übertragungsraten. Auch Haushaltsgeräte die ebenfalls Frequenzen im 2,4 GHz-Bereich nutzen, beeinflussen WLAN's negativ. Unter Umständen empfiehlt es sich auf das störungsärmere 5 GHz-Frequenzband auszuweichen, sofern Ihre WLAN-Endgeräte dieses Frequenzband unterstützen. WLAN Netze im 5 GHz-Frequenzband sind weit weniger verbreitet und sind damit weniger von gegenseitigen Beeinflussungen betroffen.

Hinweis: 5 GHz Signale werden durch Hindernisse wie Mauern oder Geschossdecken stärker gedämpft als 2,4 GHz Signale. Die Signalpegel und damit die Reichweiten von 5 GHz-WLANs sind daher meist geringer als bei WLANs im 2,4 GHz-Band. Dafür sind aber Störungen durch andere WLAN meist deutlich geringer und damit die erreichbaren Datenraten deutlich höher. Bitte beachten Sie dass Ihre Endgeräte (Smart Phone, PC, …) und der Router das 5GHz Band unterstützen müssen. Wenn Sie beide Frequenzbänder in Ihrem Router aktivieren sollten Sie für jedes Band einen eigenen Netzwerknamen (SSID) wählen.

## 6. WLAN-Standard 802.11-B, -G, -N oder -AC

Es gibt unterschiedliche WLAN Standards die in Ihrem Router eingestellt werden können. In Abhängigkeit zum Frequenzband und zum Standard steht die zur Verfügung stehenden Datenrate innerhalb des WLAN Netzes.

- 802.11-B erreicht eine Nutzdatenrate von bis zu 5 Mbit/s im 2,4 GHz Band
- 802.11-G erreicht eine Nutzdatenrate von bis zu 25 Mbit/s im 2,4 GHz Band
- 802.11-N erreicht eine Nutzdatenrate von bis zu 200 Mbit/s im 2,4 GHz Band
- 802.11-AC erreicht eine Nutzdatenrate von bis zu 650 Mbit/s im 5 GHz Band

Wenn die in Ihrem WLAN-Gerät erreichte Geschwindigkeit etwa der Nutzdatenrate des verwendeten WLAN-Standards entspricht, ist Ihr WLAN optimal eingerichtet und ohne Störungen. Das WLAN der meisten handelsüblichen Router ist abwärtskompatibel und verbindet sich mit WLAN-Geräten mit abweichendem Standard mit entsprechend reduzierter Geschwindigkeit.

Welcher Standard für Ihre Endgeräte und in Ihrem WLAN Netzwerk am besten geeignet ist, können Sie letztendlich nur durch testen der Einstellungen in Ihrem Router herausfinden.

#### 7. Mehr Sicherheit durch WPA2

Den Zugriff auf Ihr WLAN Netz schützen Sie am besten mit der WPA2 Verschlüsselung. Je länger und komplexer das gewählte WPA2 Passwort desto größer ist die Sicherheit.

Verwenden Sie bei Passwörtern immer eine Kombination aus Zahlen Buchstaben und Sonderzeichen mit einer Passwortlänge von mindestens 8 Zeichen.

#### 8. Mit einem WLAN-Repeater die Reichweite vergrößern

Gerade in mehrstöckigen Einfamilienhäusern oder einer großen Wohnung kann das WLAN-Signal an seine Grenzen kommen. Bauliche Gegebenheiten können die Ausbreitung des WLAN-Funksignals beeinflussen. In diesen Fällen kann durch den Einsatz eines WLAN-Repeater / Verstärker Abhilfe geschaffen werden. Ein Repeater / Verstärker fängt das WLAN-Signal des Routers auf und verstärkt es. WLAN-Repeater / Verstärker gibt es in den unterschiedlichsten Ausführungen und Anschlussvarianten. Idealerweise verwenden sie Repeater / Verstärker die von Ihrem Router Hersteller als Zubehör angeboten werden. Damit stellen Sie sicher, dass der Router und Repeater kompatibel und ideal aufeinander abgestimmt sind.

Seite 2

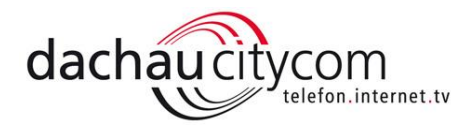

# CityCom Glasfaser Internet – Zukunftssicher aus Dachau für Dachau: Telefon, Internet, TV und Service aus einer Hand! Tipps zur WLAN Konfiguration einer AVM Fritz!Box 7390

#### 9. WLAN >>> FUNKNETZ

Seite 3

Im oberen Teil dieses Bereiches werden Ihnen alle Geräte angezeigt die eine Verbindung zur Fritz!Box haben und hatten. Für den Router sind dies "Bekannte WLAN-Geräte".

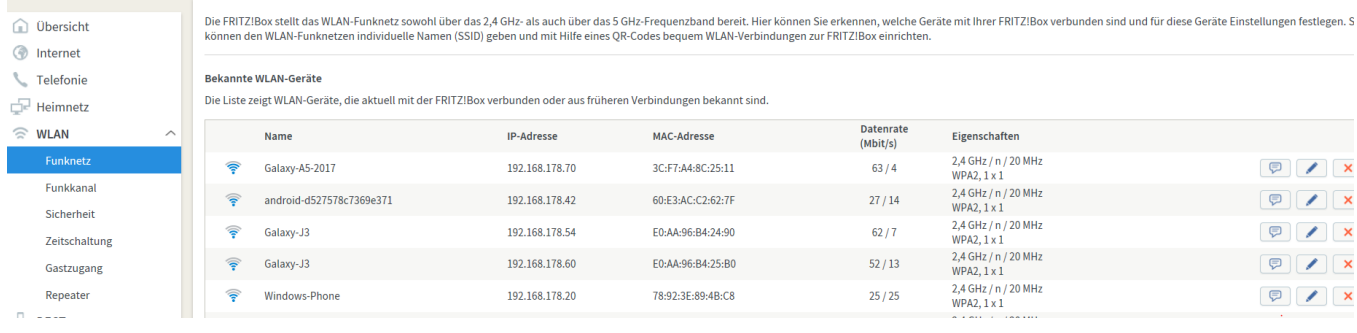

Im unteren Teil dieser Seite ist ersichtlich welche Frequenzbänder aktiv sind und welchen Namen (SSID) die aktivierten Netze haben. Hier können Sie die Funknetznamen ändern, Frequenzbänder aktivieren und festlegen ob der Name des WLAN Funknetzes für jeden sichtbar sein soll.

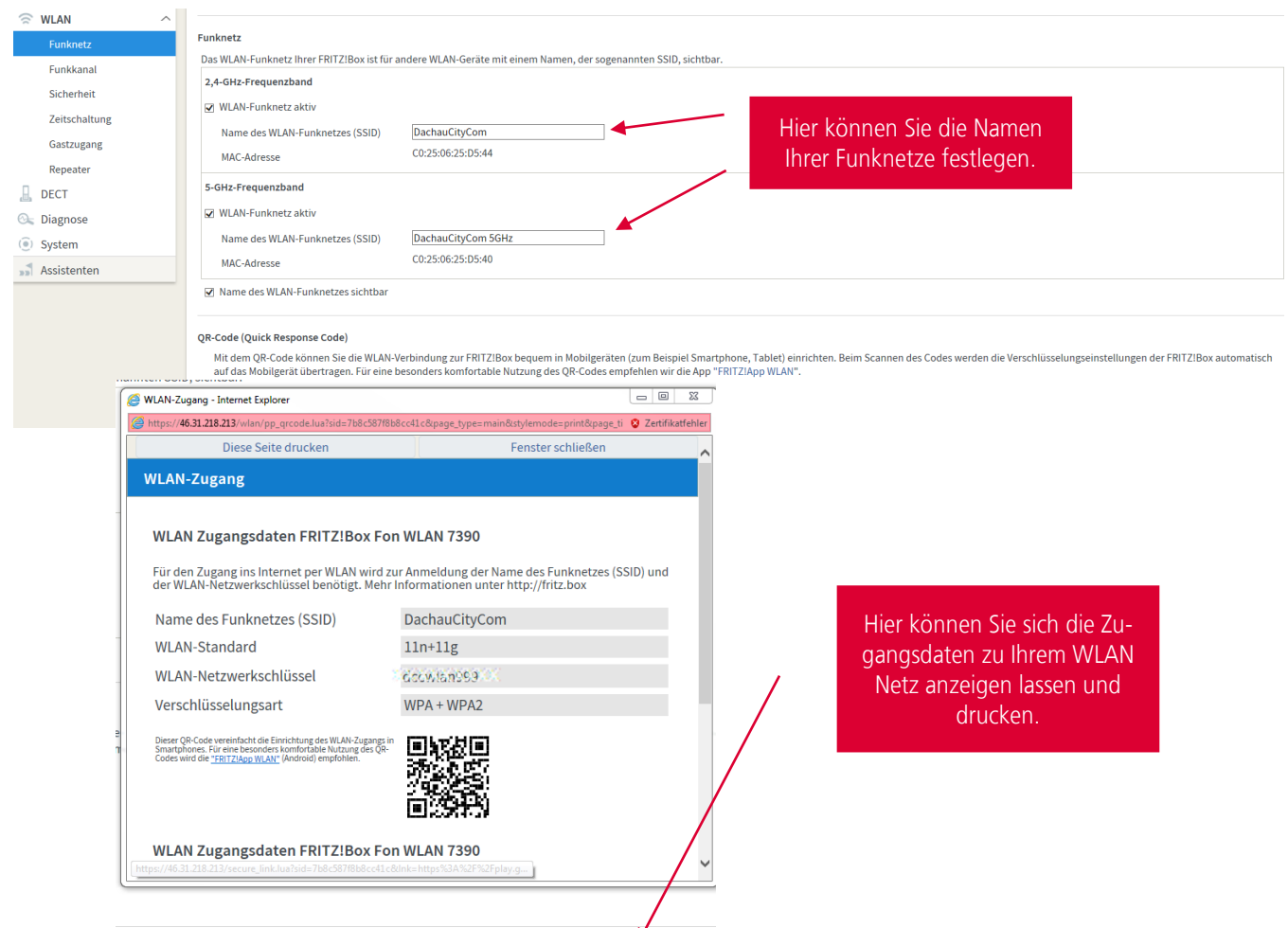

Info-Blatt drucken

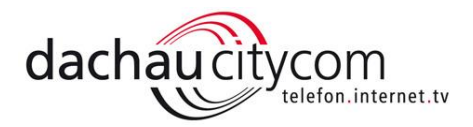

# 10.WLAN >>> Funkkanal

Unter diesem Menüpunkt sehen Sie welchen Funkkanal Ihre Fritz!Box verwendet, andere Netze den gleichen Kanal nützen und ob Störquellen vorhanden sind. Nach Aktivierung der Funktion Funkkanal Einstellungen können Sie werkseitige Einstellungen verändern.

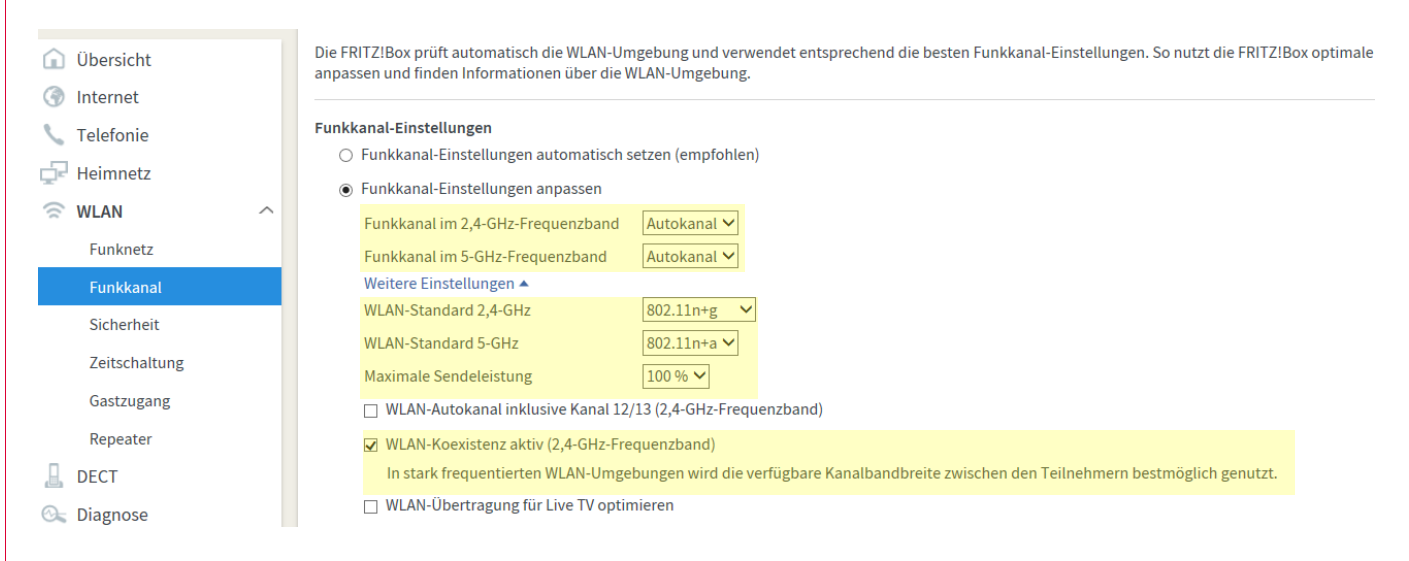

Unsere Empfehlungen der Funkkanaleinstellungen:

- Funkkanal im 2,4 GHz Frequenzband: AUTOKANAL oder eine Kanalnummer die durch kein anderes Netz verwendet wird.
- Funkkanal im 5 GHz Frequenzband: AUTOKANAL oder eine Kanalnummer die durch kein anderes Netz verwendet wird.
- WLAN-Standard 2,4 GHz: 802.11n+g
- WLAN-Standard 5 GHz: 802.11n+a
- Maximale Sendeleistung: 100%

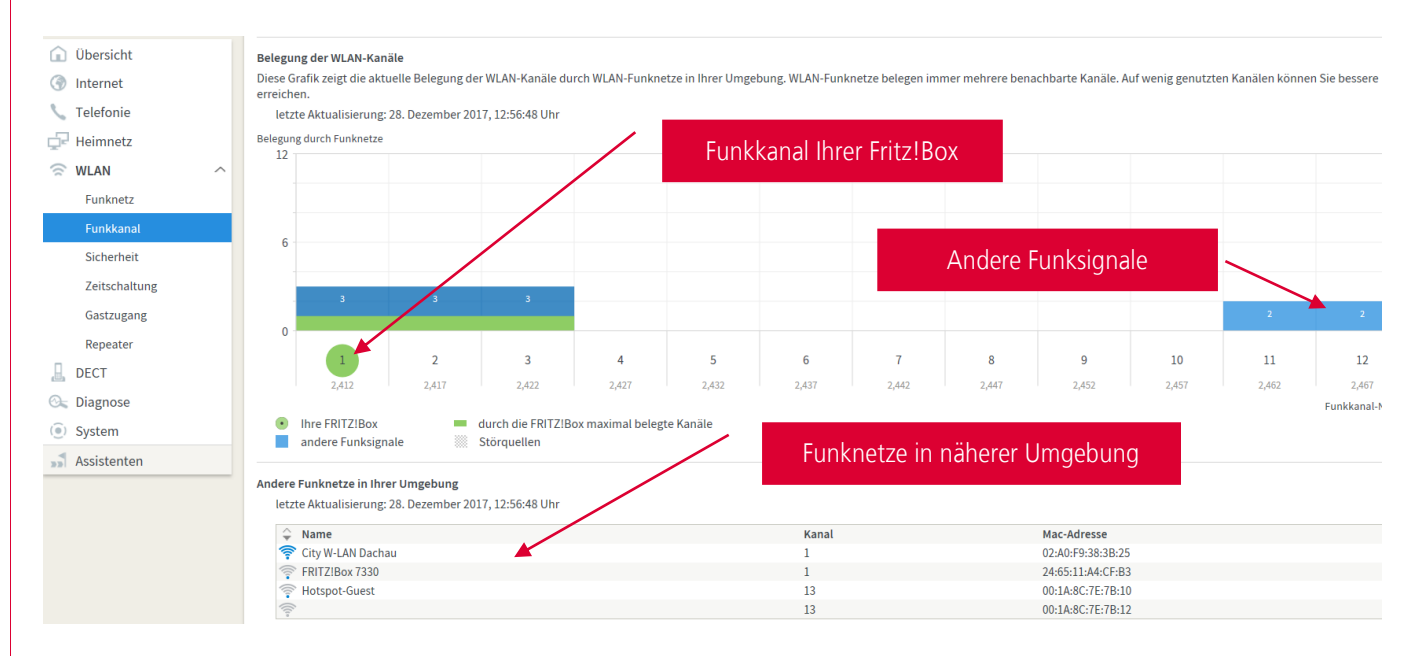

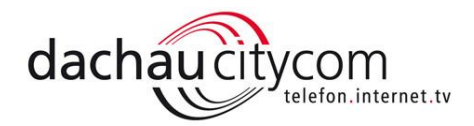

# 11.WLAN >>> Sicherheit >>> Verschlüsselung

Hier definieren Sie wie verschlüsselt wird, legen Ihr Passwort fest und können weitere Sicherheitseinstellungen vornehmen.

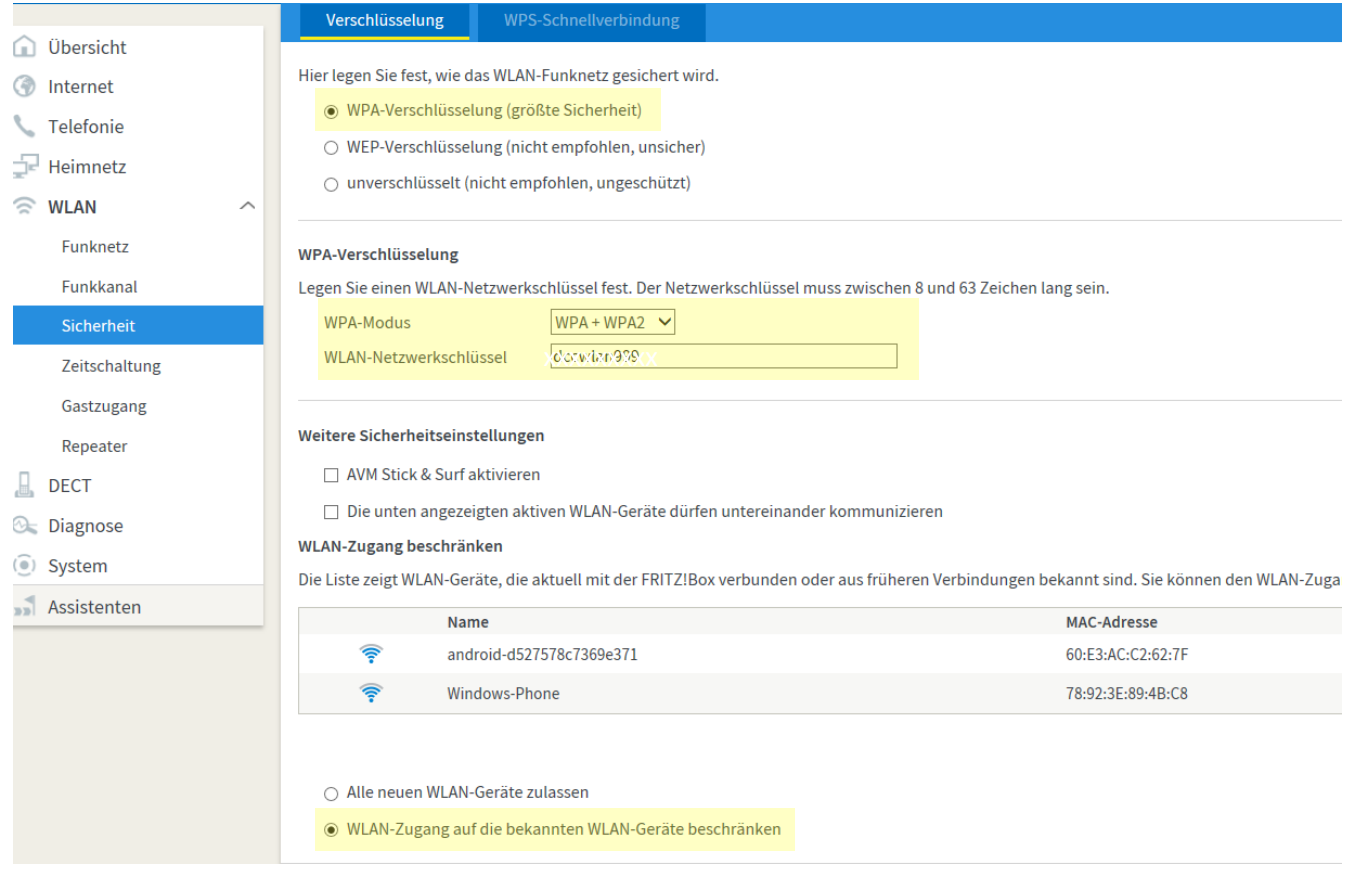

Unsere Empfehlungen zur Verschlüsselung / Sicherheit:

- Verschlüsselung: WPA-Verschlüsselung
- WPA-Modus: WPA + WPA2
- WLAN-Netzwerkschlüssel: Wählen Sie bitte ein Passwort mit mindestens 8 Zeichen. Idealerweise sollte dieses aus Groß- und Kleinbuchstaben, Zahlen und Sonderzeichen bestehen z.B. Mein100%WLan
- WLAN-Zugang beschränken: "WLAN-Zugang auf die bekannten Geräte beschränken" Ein Gerät das Ihnen nicht bekannt ist sollte auf Ihr Netzwerk nicht zugreifen dürfen!

### 12.Weiter Einstellmöglichkeiten

Unter den Menüpunkten:

Seite 5

- WLAN >>> Sicherheit >>> WPS-Schnellverbindung Hier können Sie WPS aktivieren und festlegen, welche WPS-Methode genutzt wird.
- WLAN >>> Zeitschaltung Hier können Sie das WLAN-Funknetz für gewünschte Zeiträume abschalten.
- WLAN >>> Gastzugang Hier ermöglichen Sie Ihren Gästen schnell und sicher einen WLAN-Zugang zum Internet (privater Hotspot).
- WLAN >>> Repeater Hier nehmen Sie Grundeinstellungen zu einem Repeater vor.

Nähere Informationen hierzu erhalten Sie unter [www.avm.de](http://www.avm.de/) oder über das Online Handbuch der FritzBox.

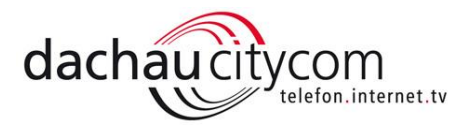

## 13.Ein nützlicher Helfer – FRITZ!App WLAN für Android

#### Schnell und einfach verbunden

Mit der FRITZ!App WLAN verbinden Sie Ihr Android-Smartphone oder Tablet besonders komfortabel mit der FRITZ!Box. Mithilfe eines scanbaren QR-Codes oder der WPS-Funktion entfällt das Abtippen von langen WLAN-Kennwörter und die Suche nach dem richtigen Funknetz.

#### Detaillierte Informationen über die WLAN-Verbindung

Die FRITZ!App WLAN listet alle gefundenen Funknetze auf und zeigt viele Parameter wie die eingesetzte Verschlüsselung, den genutzten Funkkanal und die Signalstärke. Die App bietet zusätzlich eine schnelle Übersicht über die wichtigsten Parameter der eigenen Verbindung: genutzte IP-Adresse, unterstützte Frequenzbänder und aktuelle Übertragungsrate.

Fritz!App WLAN erhalten Sie für Android kostenfrei!

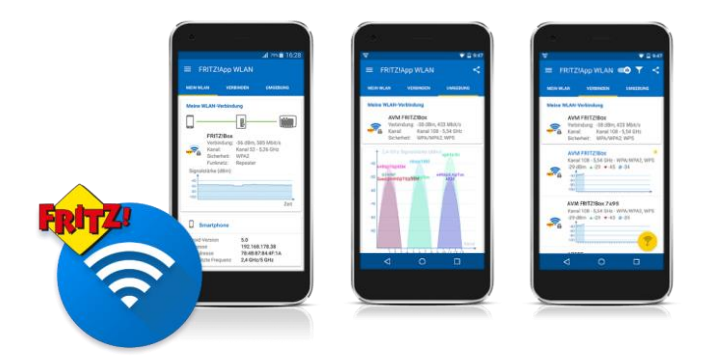

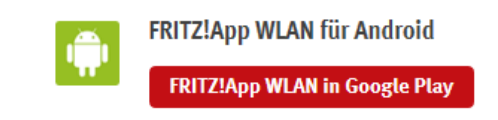

#### Die WLAN-Umgebung übersichtlich dargestellt

Während man für gewöhnlich am Smartphone nur eine Vielzahl von WLAN-Netzen aufgelistet bekommt, liefert die FRITZ!App WLAN schnell eine verständliche Illustration über die Funknetze in der Nähe - inklusive der jeweiligen Signalstärke, belegten Funkkanälen und eventuellen Überschneidungen der Frequenzen.

#### WLAN-Pegelanzeige und Verbindungstest

Die Pegelanzeige der FRITZ!App WLAN zeigt in Echtzeit den aktuellen WLAN-Empfang. So sehen Sie direkt an Ihrem Smartphone, wie gut die Verbindung an dieser Stelle ist und können Ihr WLAN-Netz bei Bedarf optimieren. Die Stabilität der Verbindung kann mit dem WLAN-Testmodus der FRITZ!App gesondert untersucht werden.

#### 14.FRITZ!App Fon - Mit dem Smartphone und Tablet im Festnetz telefonieren

Mit FRITZ!App Fon lässt sich das Handy oder Tablet ganz einfach per WLAN mit der FRITZ!Box verbinden und als Festnetztelefon nutzen. So können Sie mit Ihrem Smartphone zu Hause komfortabel über das Festnetz und das Internet telefonieren und vom günstigen Festnetztarif profitieren.

- Ermöglicht Smartphones und Tablets Telefonate in HD über die FRITZ!Box
- Telefonbuch-Kontakte und Anrufliste der FRITZ!Box mit dem Smartphone nutzen
- Anrufbeantworter-Nachrichten via App anhören.

Fritz!App Fon erhalten Sie für Android und IOS kostenfrei!

**FRITZ!App Fon für Android FRITZ!App Fon in Google Play** 

iOS

Seite 6

**FRITZ!App Fon für iOS** FRITZ!App Fon im App Store

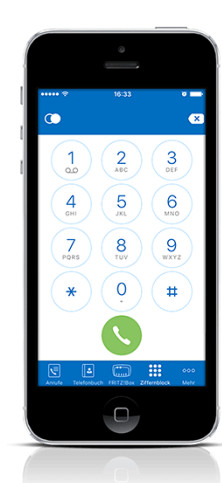